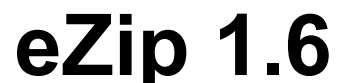

R.Remblain ©'03 - Code Forge ® **FREEWARE**

### **md\_roger@hotmail.com http://www.memdoc.net**

Application pour **Win 9x/Me** Autonome, compact, un seul executable, pas de DLL. Pas de modification du système.

Le moteur zip/unzip est puissant. Il est en général plus rapide que WinZip® avec la meilleure compression.

**eZip** : prononcer easip (zip facile !)

Gestionnaire d'archives *ZIP*, en **français**.

**eZip** permet de :

- \_voir le contenu d'un *zip,* y compris le commentaire attaché*.*
- \_extraire **tous** les fichiers.

\_extraire seulement les fichiers **sélectionnés.**

\_effacer des fichiers contenus dans le *zip.*

\_transformer un *zip* en un **executable autoextractible**.

\_créer des fichiers zip.

\_ajouter des fichiers à un zip existant.

ajouter / modifier le commentaire ataché au zip

\_voir le contenu des fichiers zippés sans les extraire.

\_envoyer un zip par mail

# **Utilisation**

Pour ouvrir un *zip*, **2** solutions :

\_utiliser le **menu déroulant**

**Fichiers** puis **ouvrir zip** (sélecteur de fichiers)

## \_utiliser le **drag&drop**

Sélectionner dans l'explorateur de windows un fichier *zip* et le déposer dans la fenêtre de **eZip** : il s'ouvre automatiquement.

Le **menu déroulant** permet de :

\_ **Zip >> EXE** : permet de transformer un *zip* en un executable autonome auto extractible. Permet d'extraire les fichiers sans aucune autre application. Il s'ajoute seulement **40 ko** à l'archive.

\_**nouveau Zip** : permet de créer un fichier zip et d'y ajouter des fichiers Il est possible d'ajouter le contenu d'un dossier et des sous dossiers (récursivité).

Les **options** :

\_**extraire avec chemin** : permet l'extraction des fichiers en recréant l'arborescence d'origine (si elle a été mémorisée).

\_**ré\_écriture** : force la création du fichier même s'il est déjà présent.

**Copier Zip** : permet de copier le fichier zip en cours.

\_ Copier Zip : permet de copier le fichier zip en cours.<br>\_ Supprimer Zip : suppression du zip en cours (déplacé dans la corbeille).

## **La liste des fichiers archivés**

En **cliquant** sur la tête de chaque colonne de la liste des fichiers archivés, on peut **trier** les items par nom, par taille, par date...

Le menu **Edition** permet :

\_**Tout sélectionne**r : permet de sélectionner en bloc tous les fichiers listés \_ **Extraire** : >Fichiers sélectionnés >Tous les fichiers Sélection préalable du répertoire de destination.

\_**Effacer fichiers sélectionnés** : efface de l'archive les fichiers sélectionnés après confirmation. \_**Voir commentaire** : certains *zip* comportent un commentaire que l'on peut afficher avec cette option. En tapant du texte on crée/modifie le commentaire du zip.

\_ **Ajouter des fichiers** : ajout de fichiers à une archive existante.

\_ **Voir fichier** : permet de lancer le fichier inclus dans l'archive. L'application associée est lancée en premier.

## **La fenêtre d'ajout de fichiers**

Elle permet de paramétrer précisément le fichier zip à générer.

La liste (en bas) est une 'Drop Zone' : on peut y déposer directement des fichiers sélectionnés dans l'explorateur.

## **Remarque**

Si l'extension zip est associée à eZip, il ouvre directement le fichier zip cliqué dans l'explorateur.